#### Text Element

- Data Entry fields, accepts single line of text entry
- Properties
	- name
	- value
- Methods
	- focus()
	- blur()
- select() • Events
	-
	- onFocus() :
	- onBlur() : The onblur event occurs when an object loses focus.
	- onSelect()
	- onChange()
- Eg. <INPUT name="txtEno" type-"text" value="01">
- [FocusBlur](E:/HTML_my/JavaScript/DOM/textboxevent.html) [onChange](E:/HTML_my/chh10/text_onchange.html) [onSelect](E:/HTML_my/JavaScript/DOM/textboxSelect.html) \_

#### Password Element

UNIT : 1

**Forms used by Website** 

**Reference :-** HTML, JAVASCRIPT, DHTMAL AND PHP by IVAN BAYROSS **Chapter :- 10 : Forms used by Website**

- Unique type of text entry field, all keystroke displayed as "\*".
- Properties
	- defaultValue
	- Name
	- value
- Methods
	- focus()
	- blur()
	- select()
- Events – onFocus()
	- onBlur()
	- onSelect()
	- onChange()
- 
- Eg. <INPUT name="txtPwd" type="password" value="01">
- [Example](E:/HTML_my/chh10/password.html)

#### Button Element

- Used to trigger appropriate form level processing.
- Properties
- name
- value
- Methods
- click()
- Events
- onClick()

3

- Eg. <INPUT name="btnColor" type="button" value="Date">
	- [Example](E:/HTML_my/JavaScript/button.html) [Bulbonoff](E:/HTML_my/JavaScript/DOM/bulb.html)

#### Submit (Button) Element

- Special purpose button, submits current data to web server for further processing.
- Properties
- name
- value
- Methods – click()
- Events
- onClick()
- Eg. <INPUT name="btnColor" type="submit" value="Submit Data">

# Reset (Button) Element

- When this button is clicked each data aware form object will be reset to their default value.
- Properties
- name
- value
- Methods – click()
- Events
- onClick()
- Eg. <INPUT name="btnReset" type="reset" value="Reset Data">

4

6

8

# Checkbox Element

- Behaves as toggle switch. Have two states : checked or unchecked. (T/F or  $1/0$ .
- Properties
	- name
	- Value
- checked
- Methods – click()
- Events
- onClick()
- Eg. <INPUT name="chbTest" type="checkbox" value="Yes" checked>
- [Example](E:/HTML_my/JavaScript/DOM/checkbox.html)

#### Radio Element

- Behaves as toggle switch. Have two states : checked or unchecked. (T/F or  $1/0$ ).
- When combined in a group only a single radio button can be selected.
- Properties
- length
- name
- value
- checked
- Methods
	- click()
- **Events**
- onClick() • Eg. <INPUT name="rbTest" type="radio" value="Yes" checked>
- [Example](E:/HTML_my/JavaScript/DOM/radioonclick.html)

#### TextArea Element

- Provides a way to create custom sized, multiple line, text entry object
- Properties
	- name
	- Value
	- placeholder
- Methods
	- Focus()
	- Blur()
	- Select()
- Events
	- onFocus()
	- onBlur()
	- onSelect()

[Example](E:/HTML_my/JavaScript/DOM/textareaevent.html)

### Select and Option Element

- Appears as drop-down list or scrollable list of selectable items.
- Properties
	- selectedIndex – defaultSelected
	- Index
	- selected
- text
- value

• Methods

- Blur
- Focus
- Change
- Events – onBlur()
- 

9

11

– onFocus() [Example1](E:/HTML_my/chh10/select_onchange.html) [Example2](E:/HTML_my/JavaScript/DOM/selectdefaultSelected.html)

#### Regular Expression

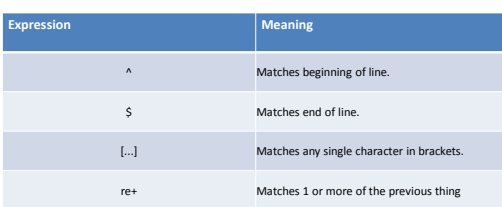

## Validation

- Only Alphabet [Validation](javascript_validation_examples/Form_OnlyAlphabet_Validation.html)
- Only digit [Validation](javascript_validation_examples/Form_OnlyDigit_Validation.html)
- Only Digit and character [Validation](javascript_validation_examples/Form_OnlyDigitCharacter_Validation.html)
- Email [Validation](javascript_validation_examples/Form_Email_Validation.html)
- Empty Field [Validation](javascript_validation_examples/Form_EmptyField_Validation.html)
- [Fixedlength](javascript_validation_examples/Form_FixedLength_Validation.html) Validation
- MinMax length [validation](javascript_validation_examples/Form_MinMaxLength_Validation.html)

12

14

#### Difference between client-side scripting vs. Server side scripting

 $\frac{1}{2}$ 

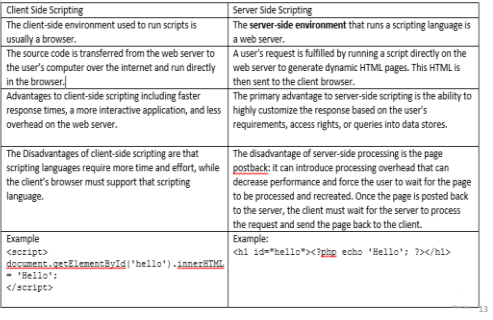

# THANK YOU